# Station de travail Dell Precision T3600/ T5600/T7600

## Installation et caractéristiques

### À propos des avertissements

AVERTISSEMENT: un AVERTISSEMENT indique un risque d'endommagement du matériel, de blessure corporelle ou même de mort.

### Station de travail Dell Precision T3600/T5600 — Vues avant et arrière

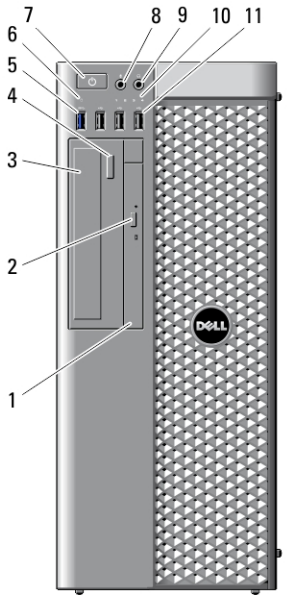

Figure 1. Vues avant et arrière

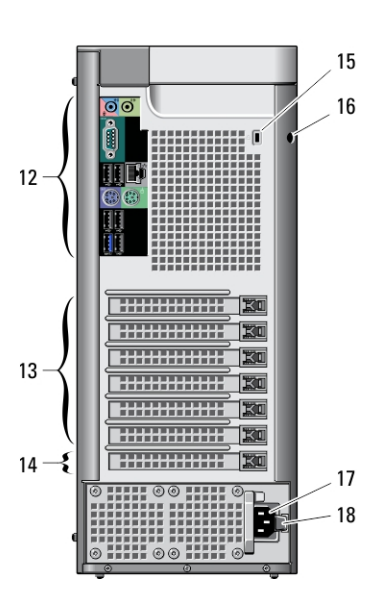

1. lecteur optique 2. bouton d'éjection du lecteur optique

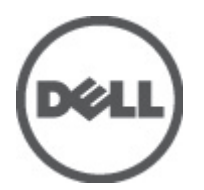

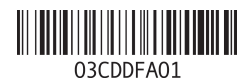

Modèle réglementaire: D01T, D02X Type réglementaire: D01T001, D01T002, D02X001 2012 - 03

- 3. lecteur optique (en option)
- 4. bouton d'éjection du lecteur optique (en option)
- 5. connecteur USB 3.0 (1)
- 6. voyant d'activité du disque
- 7. bouton d'alimentation, voyant d'alimentation
- 8. connecteur du microphone
- 9. prise casque
- 10. voyants de diagnostic (4)
- 11. connecteurs USB 2.0 (3)

Panneau arrière

- 12. panneau arrière
- 13. logements actifs de cartes d'extension (6)
- 14. logement vide (1)
- 15. fente pour câble de sécurité
- 16. anneau pour cadenas
- 17. connecteur d'alimentation
- 18. loquet de déverrouillage du bloc d'alimentation

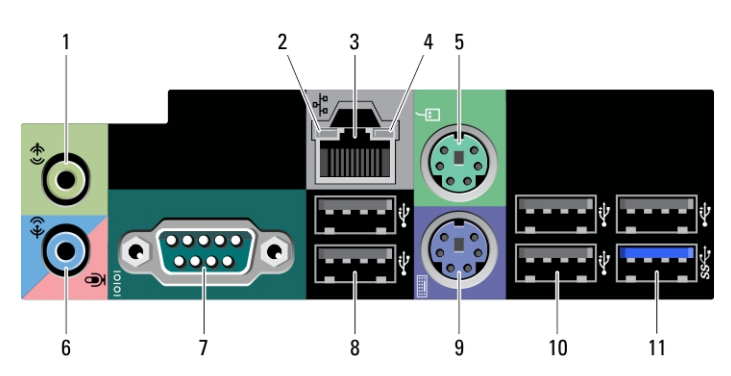

#### Figure 2. Vue du panneau arrière

- 1. connecteur de sortie de ligne
- 2. voyant d'intégrité de liaison réseau
- 3. connecteur de carte réseau
- 4. voyant d'activité réseau
- 5. connecteur de souris PS2
- 6. connecteur de ligne d'entrée/ microphone
- 7. connecteur série
- 8. connecteurs USB 2.0 (2)
- 9. connecteur de clavier PS/2
- 10. connecteurs USB 2.0 (3)
- 11. connecteur USB 3.0

#### Station de travail Dell Precision T7600 — Vues avant et arrière

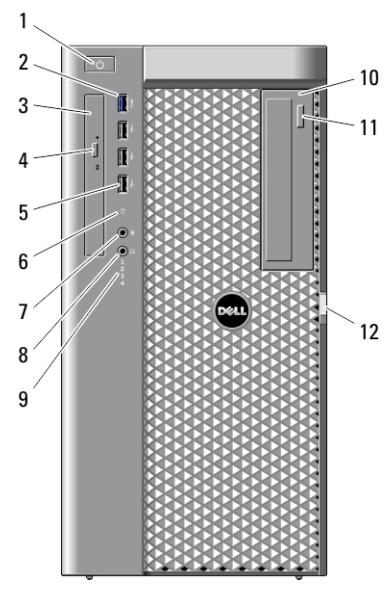

Figure 3. Vues avant et arrière

- 1. bouton d'alimentation, voyant d'alimentation
- 2. connecteur USB 3.0 (1)
- 3. lecteur optique
- 4. bouton d'éjection du lecteur optique
- 5. connecteurs USB 2.0 (3)
- 6. voyant d'activité du disque dur
- 7. connecteur du microphone
- 8. prise casque
- 9. voyants de diagnostic (4)
- 10. lecteur optique (en option)
- 11. bouton d'éjection du lecteur optique (en option)
- 12. loquet de déverrouillage du capot d'accès au disque dur

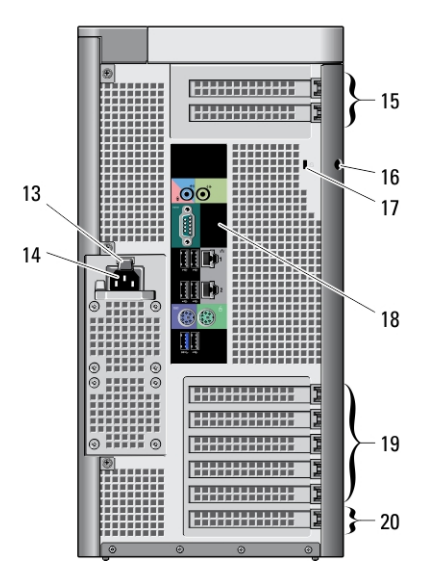

- 13. loquet de déverrouillage du bloc d'alimentation
- 14. connecteur d'alimentation
- 15. emplacements pour cartes d'extension (2)
- 16. anneau pour cadenas
- 17. fente pour câble de sécurité
- 18. panneau arrière
- 19. logements actifs de cartes d'extension (5)
- 20. logement vide (1)

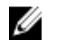

REMARQUE: Les logements de carte d'extension PCIe (15) sont actifs uniquement lorsqu'un deuxième processeur est installé.

## Panneau arrière

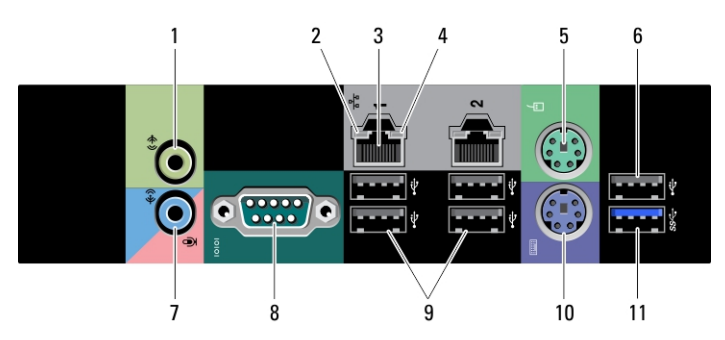

#### Figure 4. Vue du panneau arrière

- 1. connecteur de sortie de ligne
- 2. voyant d'intégrité de liaison réseau
- 3. connecteurs de carte réseau (2)
- 4. voyant d'activité réseau
- 5. connecteur de souris PS/2
- 6. connecteur USB 2.0
- 7. connecteur de ligne d'entrée/ microphone
- 8. connecteur série
- 9. connecteurs USB 2.0 (4)
- 10. connecteur de clavier PS/2
- 11. connecteur USB 3.0

### Installation et configuration rapides

AVERTISSEMENT: Avant de commencer à appliquer toute procédure expliquée ΛN dans cette section, prenez connaissance des consignes de sécurité fournies avec votre ordinateur. Pour plus d'informations sur les meilleures pratiques, consultez le site www.dell.com/regulatory\_compliance .

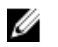

REMARQUE: Les périphériques mentionnés ne sont inclus que si vous les avez commandés.

1. Branchez les câbles réseau (facultatif).

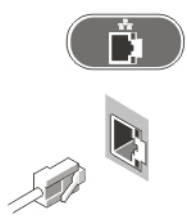

Figure 5. Connexion réseau

2. Connectez le clavier ou la souris (facultatif).

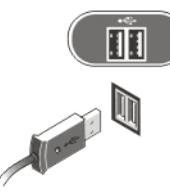

Figure 6. Connexion du clavier et de la souris

3. Branchez le câble du moniteur (facultatif).

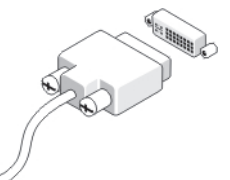

Figure 7. Connexion du moniteur

4. Branchez le ou les câbles d'alimentation.

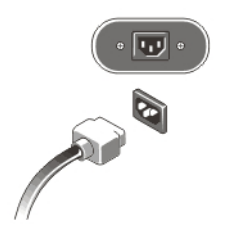

Figure 8. Connexion d'alimentation

5. Appuyez sur les boutons d'alimentation du moniteur et de l'ordinateur.

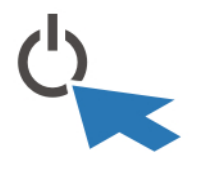

Figure 9. Mise sous tension

## Spécifications

**EMARQUE:** Les offres proposées peuvent varier selon les pays. Les caractéristiques suivantes se limitent à celles que la législation impose de fournir avec l'ordinateur. Pour plus d'informations sur la configuration de votre ordinateur, cliquez sur Démarrer → Aide et support et sélectionnez l'option qui permet d'afficher les informations relatives à votre ordinateur.

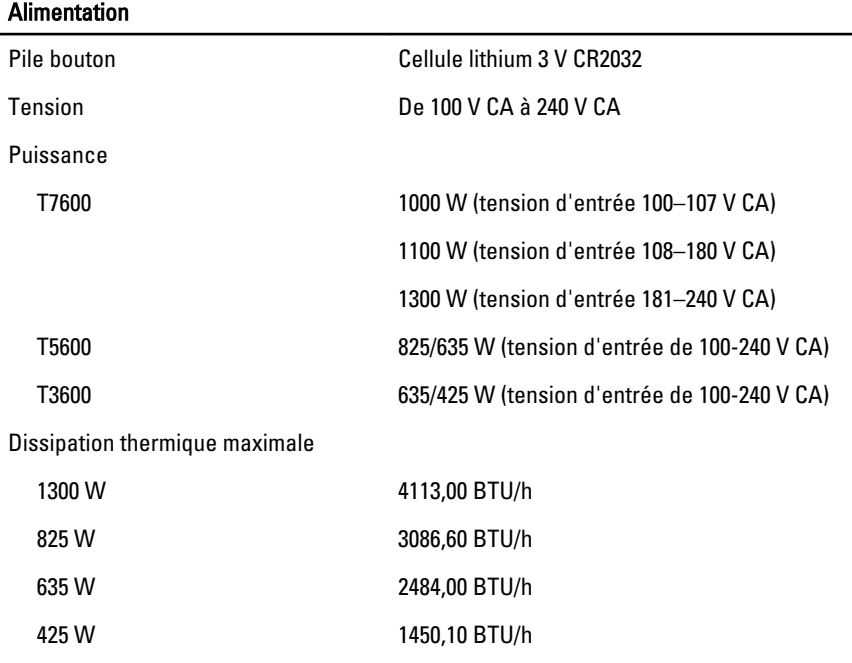

**EMARQUE:** La dissipation thermique est calculée au moyen de la puissance nominale du bloc d'alimentation.

#### Caractéristiques physiques

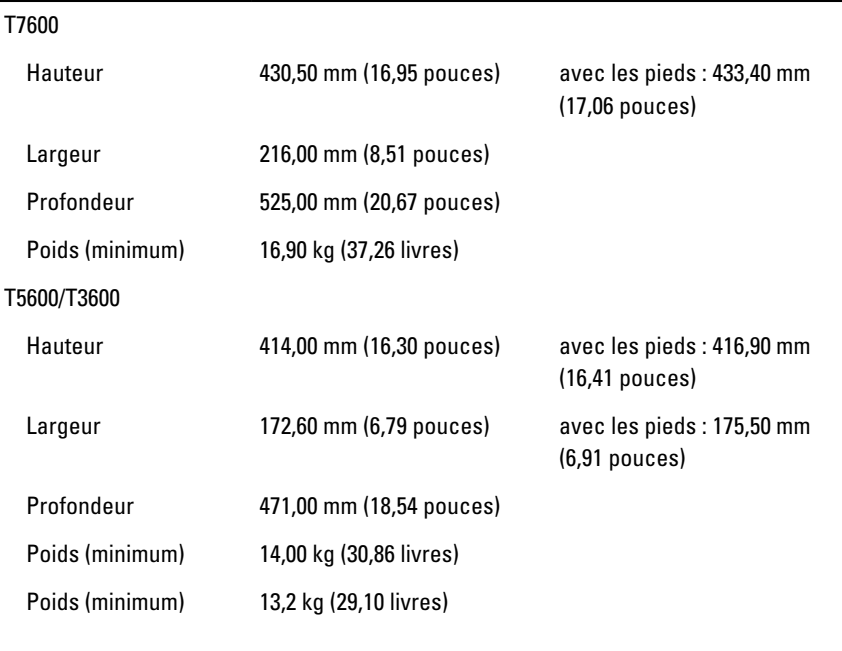

#### Conditions environnementales

Température de fonctionnement : De 10 °C à 35 °C (de 50 °F à 95 °F)

### Information para NOM (únicamente para México)

Les informations suivantes sur l'appareil décrit dans ce document sont fournies conformément aux exigences de la Norme Officielle Mexicaine (NOM).

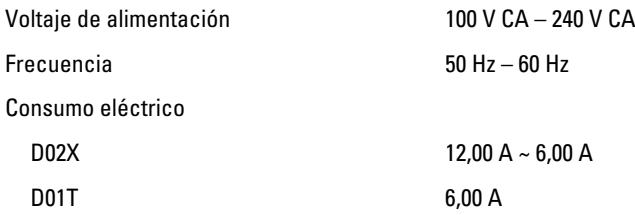

### Recherche d'informations

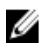

REMARQUE: Ouvrez le panneau latéral de l'ordinateur pour consulter l'étiquette réglementaire de votre système.

Consultez les documents réglementaires et de sécurité livrés avec votre ordinateur et la page Regulatory Compliance (Conformité à la réglementation) à l'adresse www.dell.com/ regulatory compliance pour plus d'informations sur :

- Les meilleures pratiques en matière de sécurité
- La certification réglementaire
- L'ergonomie

Ouvrez le panneau latéral de l'ordinateur pour consulter l'étiquette réglementaire de votre système.

Consultez le site www.dell.com pour des informations plus détaillées sur :

- La garantie
- Les conditions générales (États-Unis seulement),
- Le contrat de licence pour utilisateur final

Des informations plus détaillées sur votre produit sont disponibles sur support.dell.com/ manuals.

#### Les informations contenues dans ce document sont sujettes à modification sans préavis. **©** 2012 Dell Inc. Tous droits réservés.

La reproduction de ce document de quelque manière que ce soit sans l'autorisation écrite de Dell Inc. est strictement interdite.

Marques utilisées dans ce document : Dell™, the DELL logo, Dell Precision™, Precision ON™, ExpressCharge™, Latitude™, Latitude ON™, OptiPlex™, Vostro™ et Wi-Fi Catcher™ sont des marques de Dell Inc. Intel®, Pentium®, Xeon®, Core™, Atom™, Centrino® et Celeron® sont des marques déposés ou commerciales d'Intel Corporation aux États-Unis et dans d'autres pays. AMD® est une marque déposée et AMD Opteron™, AMD Phenom™, AMD Sempron™, AMD Athlon™, ATI Radeon™ et ATI FirePro™ sont des marques d'Advanced Micro Devices, Inc. Microsoft®, Windows®, MS-DOS®, Windows Vista®, le bouton Démarrer Windows Vista et Office Outlook® sont des marques commerciales ou déposées de Microsoft Corporation aux États-Unis et dans d'autres pays. Blu-ray Disc™ est une marque commerciale de Blu-ray Disc Association (BDA) et sous licence pour une utilisation sur des disques et des lecteurs. La marque Bluetooth® est une marque déposée et appartient à Bluetooth® SIG, Inc. et toute utilisation d'une telle marque par Dell Inc. se fait dans le cadre d'une licence. Wi-Fi® est une marque déposée de Wireless Ethernet Compatibility Alliance, Inc.

D'autres marques et noms commerciaux peuvent être utilisés dans cette publication pour faire référence aux entités se réclamant de ces marques et noms ou à leurs produits Dell Inc. rejette tout intérêt exclusif dans les marques et noms ne lui appartenant pas..